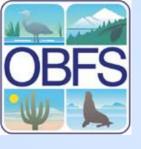

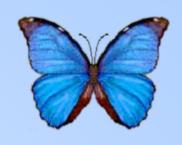

## Registering Data on OBFS

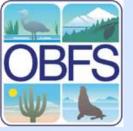

#### The Knowledge Network for Biocomplexity (KNB)

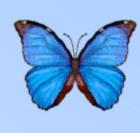

- A national network to facilitate ecological and environmental research
- A technological approach to documenting and storing ecological data and metadata
- Adopted by OBFS, LTER, ESA (pilot 2006), PISCO, UCNRS, and others

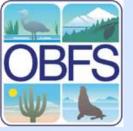

### The Knowledge Network for Biocomplexity (KNB)

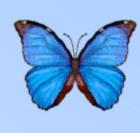

- Consolidates data and metadata from a highly-distributed set of individual researchers, field stations, laboratories, and research sites
- Expedites metadata discovery, access, interpretation, integration and analysis

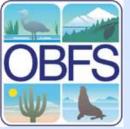

#### Register with KNB

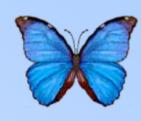

- To begin register as a user at the KNB site <a href="http://knb.ecoinformatics">http://knb.ecoinformatics</a>
   .org/index.jsp
- Scroll down the page until you find the login & registration box in lower left of the page
- Click on the link create a new account

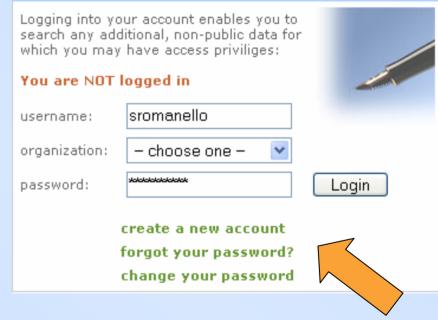

login & registration

 Write down your username, organization and password as you will use this in Morpho

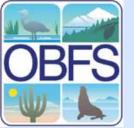

## Creating a KNB account

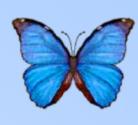

- Fields with asterisks are required
- Select OBFS for your organization
- Remember your username, password, and organization for future use

| KNB Home                         |                                 |                         |                                        |
|----------------------------------|---------------------------------|-------------------------|----------------------------------------|
| Register for the K               | nowledge Networ                 | k for Biocomp           | lexity (KNB)!                          |
| Fill out the form below to regis | ster for the KNB. By registerin | g, you will be assigned | a user account that allows you to stor |
| your own data as part of the k   | NB and to collaborate with ot   | her research scientists | through the KNB.                       |
| Required fields are denoted      | d by an asterisk (*).           |                         |                                        |
|                                  |                                 |                         |                                        |
| *First Name:                     |                                 |                         |                                        |
| *Last Name:                      |                                 |                         |                                        |
| *Organization:                   | KU 🔻                            |                         |                                        |
| Telephone:                       |                                 |                         |                                        |
| *E-mail:                         |                                 |                         |                                        |
| Title:                           |                                 |                         |                                        |
| *Username:                       |                                 |                         |                                        |
| *Password:                       |                                 |                         | Taxo                                   |
|                                  |                                 |                         | <b>N</b>                               |
| *Confirm Password:               |                                 |                         |                                        |

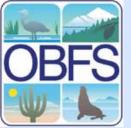

#### The OBFS Data Registry

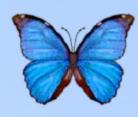

- Creates an EML document for the metadata of your data set
- Stores the document on the KNB
- Allows others to browse data packages associated with OBFS

OBFS Data Registry

Organization of Biological Field Stations Data Registry

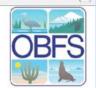

**OBFS Home** 

Registry Home

Register a

Search for Data

Welcome to the OBFS Data Registry. This is the primary source for comprehensive information about scientific and research data sets collected within or under the auspices of the Organization of Biological Field Stations.

This project is a cooperative effort of <u>OBFS</u>, the <u>National Center for Ecological Analysis and Synthesis (NCEAS)</u>, the <u>UC Natural Reserve System</u>, and the <u>LTER Network Office</u>. The Data Registry is based on software developed by the <u>Knowledge Network for Biocomplexity (KNB)</u>, and houses metadata that are compliant with <u>Ecological Metadata</u> <u>Language (EML)</u>.

Credit for the data sets in this registry goes to the investigators who collected the data, and also to the OBFS sites and system for providing an effective and pleasant environment for research and education at the individual research stations. Our particular thanks go out to the OBFS reserve managers, scientists, and stewards for their comments and continuing support.

#### Registry Tools

#### Browse existing OBFS data sets

The registry search system is used to locate data sets of interest by searching through existing registered data sets. Presently the search covers all fields, including author, title, abstract, keywords, and other documentation for each dataset. (More sophisticated search capabilities, including boolean field searches, will be available in future.)

#### Register a new OBFS data set

The registration page is used to submit information about a **new** data set associated with OBFS research. The documentation about the data set will be reviewed and then submitted to the Registry.

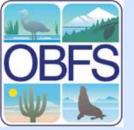

#### Finding the Registry

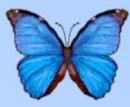

- Go to the OBFS website
  - www.obfs.org
- Click the "Metadata Catalog" link
- Click the
   "Registry
   Home" link

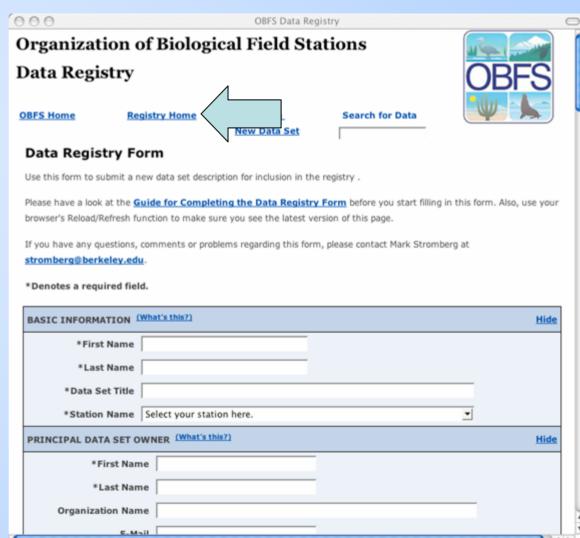

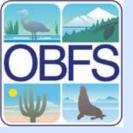

### Searching for OBFS data

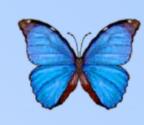

- Two methods
- Browse all available data
- Search for specific terms

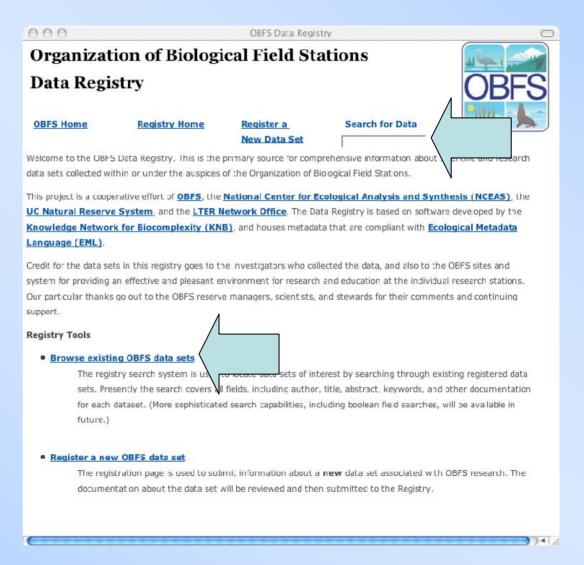

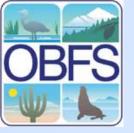

#### Search Results

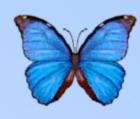

- Click "View" or the name of the data package to see the description
- "Edit" and
  "Delete"
  functions are
  controlled by
  access rights

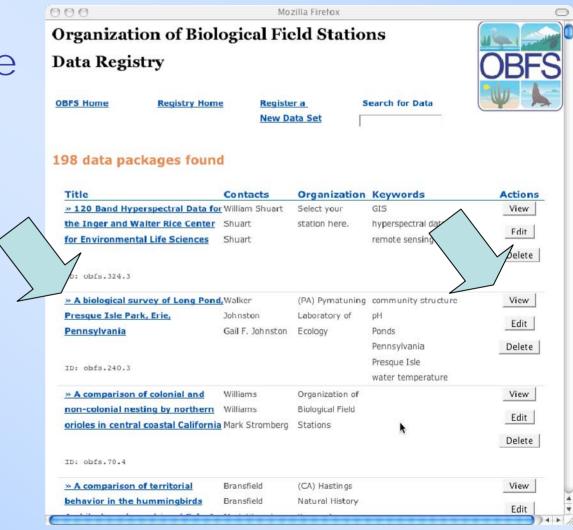

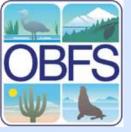

#### **OBFS Data Registry Activity**

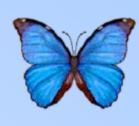

- The following slides are set up to take you step by step through the process of registering your data on the OBFS data registry
- If you have any questions please feel free to ask the facilitators.
- Please submit your 10 sets as homework during the week.

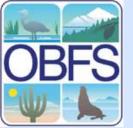

#### **OBFS Data Registry Activity**

- To begin go to the OBFS site http://obfs.org/
- In the left panel you will notice a link "Ecological Data Sets"
- Click on the link to open the OBFS data registry page

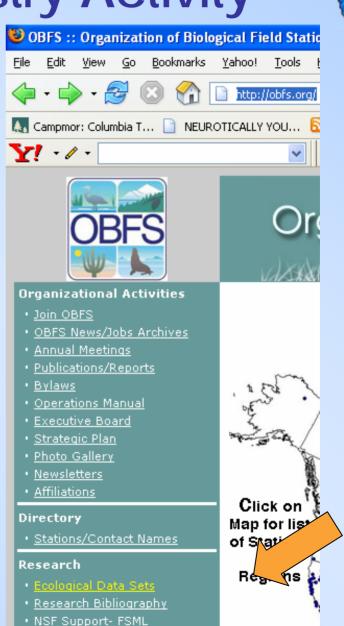

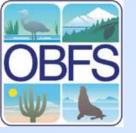

#### Registering data

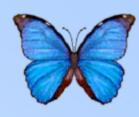

- Return to the OBFS Registry Home
- Click "Register a New Data Set"

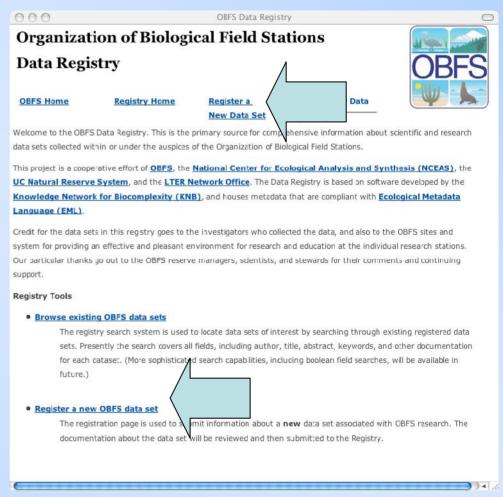

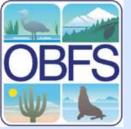

#### **OBFS Data Registry Form**

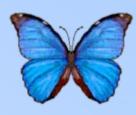

 Please fill out the information on this form to register your 10 data sets.

| OBFS Data Registry - Mozilla Firefox                                                                                                    |
|----------------------------------------------------------------------------------------------------|
| File Edit View Go Bookmarks Yahoo! Tools Help                                                                                                    |
| 👉 ▼ 📦 ▼ 🥵 💿 🔐 http://knb.ecoinformatics.org/cgi-bin/register-dataset.cgi?cfg=obfs                                                                                                    |
| 🔼 Campmor: Columbia T 📋 NEUROTICALLY YOU 🔕 buffalo rising :: now                                                                                                    |
| 🛂 🔻 🗸 🔻 🔽 Search Web 🕶 🔻 🖂 Mail 🕶 🐼 My Yahoo! 🖏 Answers 🔻 🥞 HotJobs 🕶 📥 Games 🔻 🖏 Mus                                                                                                    |
| Organization of Biological Field Stations  Data Registry  OBFS                                                                                                    |
| OBFS Home Registry Home Register a New Data Set  Search for Data                                                                                                    |
| Data Registry Form  Use this form to submit a new data set description for inclusion in the regis  Please have a look at the Guide for Completing the Data Registry Form before you start filling in this form. Also, use your browser's Reload/Refresh function to make sure you see the latest version of this page. |
| If you have any questions, comments or problems regarding this form, please contact Mark Stromberg at <a href="mailto:stromberq@berkeley.edu">stromberq@berkeley.edu</a> .  *Denotes a required field.                                                                                                    |
| NAME OF SUBMITTER (What's this?)                                                                                                    |
| *First Name                                                                                                    |
| *Last Name                                                                                                    |

For Help in filling out the form click on the link "Guide for Completing the **Data Registry** Form" The astrict \*Denotes a required field.

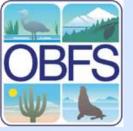

#### The Registry Form

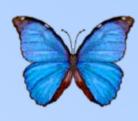

- Fields with an asterisk are required
- The "Guide for Completing the Data Registry Form" provides info on best practices
- Click "What's This?" for more an explanation of the fields in that section

| 900                |                            | OBFS Data Reg                | gistry                        |                          |
|--------------------|----------------------------|------------------------------|-------------------------------|--------------------------|
| Organizat          | ion of Biolog              | ical Field Sta               | ations                        |                          |
| Data Regi          | stry                       |                              |                               | <b>OBFS</b>              |
| OBFS Home          | Registry Home              | Register a New Data Set      | Search for Data               | W L                      |
| Data Regis         | try Form                   |                              | 1                             |                          |
| Use this form to s | ubmit a new data set desc  | ription for inclusion in the | e registry                    |                          |
| Please have a look | at the Guide for Compl     | eting the Data Registry      | / Form                        | this form. Aso, use your |
| browser's Reload/F | Refresh function to make s | sure you see the latest ve   | ersion of th                  |                          |
| If you have any or | jestions, comments or pro  | oblems regarding this form   | n, please con act Mark Strom  | berg at                  |
| stromberg@berk     |                            | bucins regarding this form   | n, pieuse consuce riain se on | berg ce                  |
| 7.22               |                            |                              |                               |                          |
| *Denotes a requ    | iired field.               |                              |                               |                          |
| BASIC INFORMA      | ATION (What's this?)       |                              |                               | Hide                     |
| *First             | t Name                     |                              |                               |                          |
| *Las               | t Name                     |                              |                               |                          |
| *Data S            | et Title                   |                              |                               |                          |
| *Station           | Name   Select your sta     | tion he                      |                               | <u> </u>                 |
| PRINCIPAL DAT      | A SET OWNER What's t       | this?)                       |                               | Hide                     |
| * F                | irst Name                  |                              |                               |                          |
| *1                 | Last Name                  | Y                            |                               |                          |
| Organiza           | tion Name                  |                              |                               |                          |
|                    | E-Mail                     |                              |                               |                          |

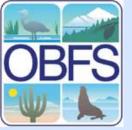

### The Registry Form: Basic Information

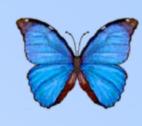

| BASIC INFORMATION ( | What's this?)             |          | <u>Hide</u> |
|---------------------|---------------------------|----------|-------------|
| *First Name         |                           |          |             |
| *Last Name          |                           |          |             |
| *Data Set Title     |                           |          |             |
| *Station Name       | Select your station here. | <u> </u> |             |

- The name is for the person completing the form, NOT the data set owner
- The title should be informative (i.e. not just the name of a computer file)
- Remember to select your research station from the list

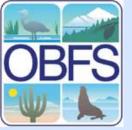

## The Registry Form: Data Set Owner

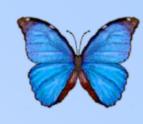

| PRINCIPAL DATA SET OWI | NER (What's this?)                        |       | <u>Hide</u> |
|------------------------|-------------------------------------------|-------|-------------|
| *First Name            |                                           |       |             |
| *Last Name             |                                           |       |             |
| Organization Name      |                                           |       |             |
| E-Mail                 |                                           |       |             |
| Phone                  |                                           |       |             |
| FAX                    |                                           |       |             |
| Street<br>Information  |                                           |       |             |
|                        | (number, street, unit, etc.; comma-separa | ated) |             |
| City                   |                                           |       |             |
| State                  | Select state here.                        |       |             |
| Other State/Province   |                                           |       |             |
| Postal Code            |                                           |       |             |
| Country                |                                           |       |             |

 Enter the name and contact information for the primary owner for the data

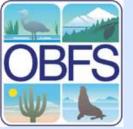

## The Registry Form: Associated Parties

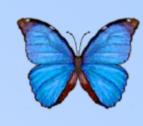

| ASSOCIATED PARTIES (What's this?) | <u>Hide</u> |
|-----------------------------------|-------------|
| First Name                        |             |
| Last Name                         |             |
| Role Co-owner                     |             |
| Add Associated Party              |             |

- List any additional people associated with the dataset
- Click "Add Associated Party" to add the party (parties are NOT added until this button is pressed)

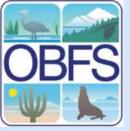

## The Registry Form: Associated Parties

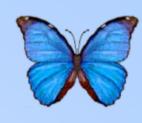

| ASSOCIATED PARTIES (W) | nat's this?)                | <u>Hide</u> |
|------------------------|-----------------------------|-------------|
| First Name             |                             |             |
| Last Name              |                             |             |
| Role                   | Co-owner                    |             |
|                        | Add Associated Party        |             |
|                        | Jane Doe (Role: Co-owner)   |             |
| <u></u>                | John Smith (Role: Co-owner) |             |

- Entered parties appear at the bottom of the section
- Delete entered parties or rearrange the order using the buttons beside their names

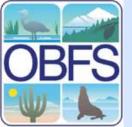

## The Registry Form: Abstract

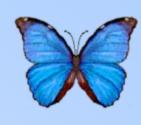

| DATA SET ABSTRACT (What's | s this?) | <u>Hide</u> |
|---------------------------|----------|-------------|
| *Data Set Abstract        |          |             |
|                           |          |             |
|                           |          |             |

 Enter a brief description of the dataset, including content and purpose

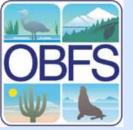

## The Registry Form: Keywords

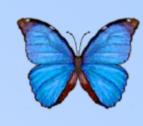

| KEYWORD INFORMATION | (What's this?)                                               | <u>Hide</u> |
|---------------------|--------------------------------------------------------------|-------------|
|                     | For samples, see NASA Global Change Master Directory (GCMD). |             |
| Keyword             |                                                              |             |
| Keyword Type        | None                                                         |             |
| Keyword Thesaurus   | None                                                         |             |
|                     | Add Keyword                                                  |             |
|                     |                                                              |             |

- Add keywords to the list
- Select the type of keyword
- State whether the keyword came from the Global Change Master Directory
- Click "Add Keyword" to enter the keyword

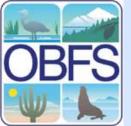

## The Registry Form: Keywords

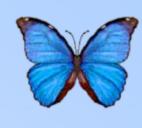

| KEYWORD INFORMATION | (What's this?)                                                       | <u>Hide</u> |
|---------------------|----------------------------------------------------------------------|-------------|
|                     | For samples, see <b>NASA Global Change Master Directory (GCMD)</b> . |             |
| Keyword             |                                                                      |             |
| Keyword Type        | None ▼                                                               |             |
| Keyword Thesaurus   | None                                                                 |             |
|                     | Add Keyword                                                          |             |
|                     | Biomass (Type: Theme, Thesaurus: GCMD)                               |             |
| <b>♦</b> ❖X         | Estuarine Habitat (Type: Place, Thesaurus: GCMD)                     |             |

 Entered keywords are listed at the bottom of the section

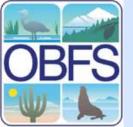

## Global Change Master Directory Keywords

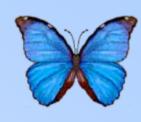

- A list of keywords relevant to global change
- Using keywords from this list will improve the visibility of your dataset
- Most relevant keywords are in the "EARTH SCIENCE >Biosphere" section

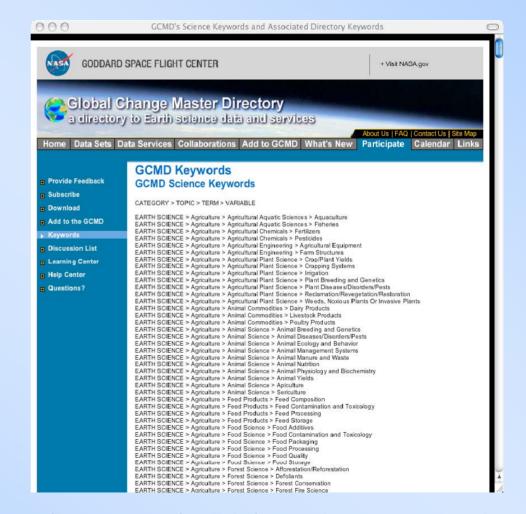

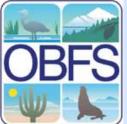

## The Registry Form: Temporal Coverage

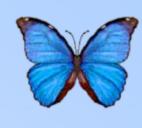

| TEMPORAL COVERAGE OF DATA | nat's this?)                                | <u>Hide</u> |
|---------------------------|---------------------------------------------|-------------|
| Start Da                  | ite S                                       | Stop Date   |
| *Year (yyyy)              | Year (yyyy)                                 |             |
| *Month 00 <u>▼</u>        | Month                                       | 00 👤        |
| *Day 00 <u></u>           | Day                                         | 00 🔽        |
| Note: Le                  | ave "Stop Date" blank if your data set is o | ppen-ended. |

- Select a start date for the dataset
- If a defined endpoint exists, select a stop date

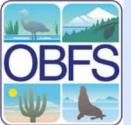

## The Registry Form: Spatial Coverage

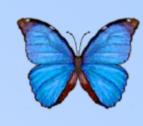

- Describe where the data collection occurred
- Enter the bounding coordinates of the data collection
- Remember to enter the NW corner of the collection first

| SPATIAL COVERAGE OF DA  | TA (What's this?)                                                                | l                     |                  |                                | <u>Hide</u> |
|-------------------------|----------------------------------------------------------------------------------|-----------------------|------------------|--------------------------------|-------------|
| *Geographic Description |                                                                                  |                       |                  |                                |             |
|                         | General descript                                                                 | ion of the geograph   | nic area in whic | ch the data were collected. It |             |
|                         | can be a simple                                                                  | place name (e.g., S   | Santa Barbara)   | or a fuller description.       |             |
|                         | COORDINATES                                                                      |                       |                  |                                |             |
|                         | Degrees                                                                          | Minutes               | Seconds          |                                |             |
| *Latitude               |                                                                                  |                       |                  | C North C South                |             |
| *Longitude              |                                                                                  |                       |                  | C West ← East                  |             |
|                         | If only this first                                                               | lat/long pair is ente | red, this indica | ates a point location. If both |             |
|                         | lat/long pairs are entered, then this first pair represents the northwest corner |                       |                  |                                |             |
|                         | of a bounding bo                                                                 | )X.                   | _                |                                |             |
| Latitude                |                                                                                  |                       |                  | North South                    |             |
| Longitude               |                                                                                  |                       |                  | € West                         |             |
|                         | If entered, this I                                                               | at/long pair represe  | ents the south   | east corner of a bounding box. |             |

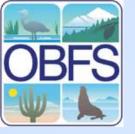

#### The USGS National Map

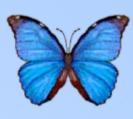

- Detailed map system for the USA
  - Can view streams, roads, and cities through layers
- Google Earth is another interface for finding bounding coordinates http://earth.google.com

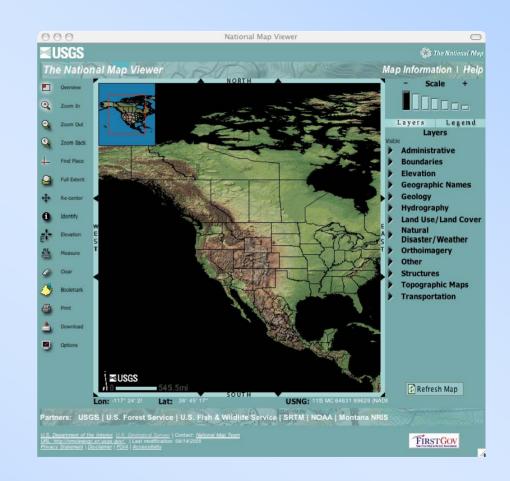

http://nationalmap.gov

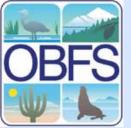

## The Registry Form: Taxonomic Coverage

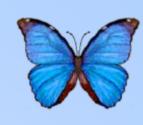

| TAXONOMIC COVERAGE OF | F DATA (What's this?)                                                                  | <u>Hide</u>                                               |
|-----------------------|----------------------------------------------------------------------------------------|-----------------------------------------------------------|
|                       | See the <u>Glasgow Taxonomic Name</u><br><u>System</u> for correct spelling of taxonom | Server or the Integrated Taxonomic Information nic names. |
| Taxonomic Rank        |                                                                                        | (e.g., Species)                                           |
| Taxonomic Name        |                                                                                        | (e.g., Ursus arctos)                                      |
|                       | Add Taxon                                                                              |                                                           |
| Taxonomic Reference   |                                                                                        |                                                           |
|                       | List the source(s) used for identifying a field guide, key, or nomenclature revis      |                                                           |

- List the name and rank of the taxa covered in the data
  - For the species rank, enter the full binomial name
- Click "Add Taxon" to enter the values
- You can also list the reference you used for identifying taxa

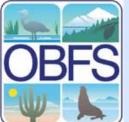

## The Registry Form: Taxonomic Coverage

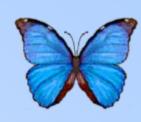

 Taxa appear below the "Add Taxon" button

| AXONOMIC COVERAGE O | F DATA **********************************                                                                                                    |                      | nide          |
|---------------------|----------------------------------------------------------------------------------------------------|----------------------|---------------|
|                     | See the <u>Glasgow Taxonomic Name Server</u> or the <u>Integrated Taxonomic Information</u> <u>System</u> for correct spelling of taxonomic names. |                      | : Information |
| Taxonomic Rank      |                                                                                                    | (e.g., Species)      |               |
| Taxonomic Name      |                                                                                                    | (e.g., Ursus arctos) |               |
|                     | Add Taxon                                                                                                    |                      |               |
| <b>♦</b> ♦X         | Rank: Phylum, Name: Arthropoda                                                                                                    |                      |               |
| <b>♦</b> ♥X         | Rank: Genus, Name: Drosophila                                                                                                    |                      |               |
| <b>♦</b> ♦X         | Rank: Species, Name: Drosophila melanogaster                                                                                                    |                      |               |
| <b>4</b> ♥X         | Rank: Phylum, Name: Nematoda                                                                                                    |                      |               |
| <b>♦</b> ♦X         | Rank: Family, Name: Rhadbitidae                                                                                                    |                      |               |
| <b>♦</b> ♦X         | Rank: Species, Name: Caenorhab                                                                                                    | ditis elegans        |               |
| Taxonomic Reference |                                                                                                    |                      |               |
|                     | List the source(s) used for identifying field guide, key, or nomenclature revis                                                                    |                      |               |
|                     |                                                                                                    |                      |               |

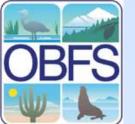

# Taxonomic Information System (ITIS)

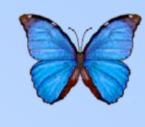

- Search engine for current taxon names
- Ensures
   common
   nomenclature
   for taxa in
   registry

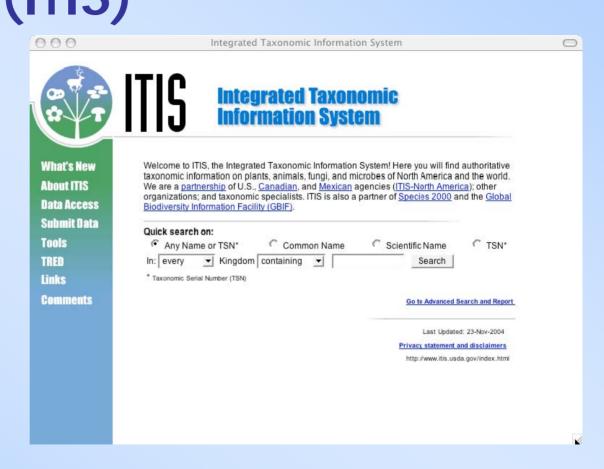

http://www.itis.usda.gov

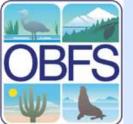

# Taxonomic Information System (ITIS)

Kingdom

Phylum

Subphylum

Subclass

Class

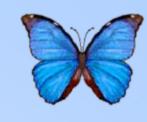

Lists the currently accepted name for the taxon

 Lists full taxonomic hierarchy

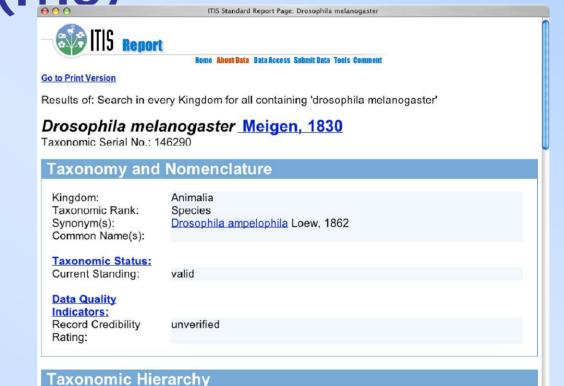

Animalia -- Animal, animals, animaux

Hexapoda -- hexapods

Ptervoota -- insects ailés

Arthropoda -- arthropodes, arthropods, Artrópode

Insecta -- hexapoda, insectes, insects, inseto

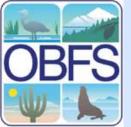

### The Registry Form: Methods

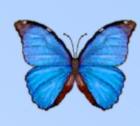

- Enter methods used to collect data
- Add paragraphs as needed
- Describe the method of sampling and extent of the study

| DATA COLLECTION METHO | DDS (What's this?)                                                                                                    | <u>Hide</u> |
|-----------------------|----------------------------------------------------------------------------------------------------|-------------|
| Method Title          |                                                                                                    |             |
| Method Description    |                                                                                                    |             |
|                       | Add Paragraph to Method Description                                                                                                    |             |
| Extent of Study       |                                                                                                    |             |
| Description           | Describe the temporal, spatial and taxonomic extent of the study, supplementing the information on coverage provided above.             |             |
|                       | For example, if the temporal coverage of the data is 1990-2000, you                                                                     |             |
|                       | might provide details about any years that were missed or the months in which sampling occurred.                                        |             |
| Sampling Description  |                                                                                                    |             |
|                       | Describe the sampling design of the study. For example, you might describe the way in which treatments were assigned to sampling units. |             |

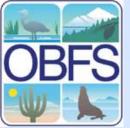

## The Registry Form: Data Set Contact

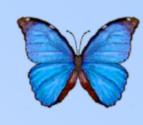

- Enter the information for the primary contact for the dataset
- Check the box at the top if the contact is the same person as the owner

| DATA SET CONTACT (What's | s this?)                                       | <u>Hide</u> |
|--------------------------|------------------------------------------------|-------------|
| Use the same name and a  | address as the PRINCIPAL DATA SET OWNER above. |             |
| *First Name              |                                                |             |
| *Last Name               |                                                |             |
| Organization Name        |                                                |             |
| E-Mail                   |                                                |             |
| Phone                    |                                                |             |
| FAX                      |                                                |             |
| Street                   |                                                |             |
| Information              |                                                |             |
|                          | (number, street, unit, etc.; comma-separated)  |             |
| City                     |                                                |             |
| State                    | Select state here.  ▼                          |             |
| Other State/Province     |                                                |             |
| Postal Code              |                                                |             |
| Country                  |                                                |             |

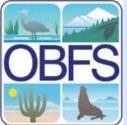

## The Registry Form: Distribution Information

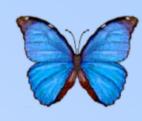

| DISTRIBUTION INFORMAT  | TION (What's this?)                                                                                                    | Hi |
|------------------------|----------------------------------------------------------------------------------------------------|----|
| Data Set Identifier    |                                                                                                    |    |
| Note:                  | If available, please enter a name or number that uniquely identifies and describes concisely the data set. Alternatively, provide other pertinent information that can identify and locate the data set within your site's data management system. |    |
| *Data Medium           | ↑ Digital ↑ Hardcopy ↑ Other                                                                                                    |    |
| *Usage Rights          | ○ No restrictions   ○ Obtain permission from data set owner(s)                                                                                                    |    |
|                        | Other                                                                                                    |    |
| URL                    |                                                                                                    |    |
| Additional Information |                                                                                                    |    |

- Enter the format of the stored data
- Describe usage restrictions of the dataset
- List a URL or identifier for the dataset, if available

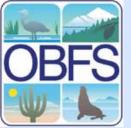

## Metadata Submission: Error Checking

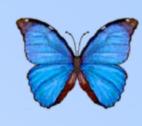

- When you click "submit", the form will be checked to ensure all required information is entered
- Any missing fields will be listed in a screen like this

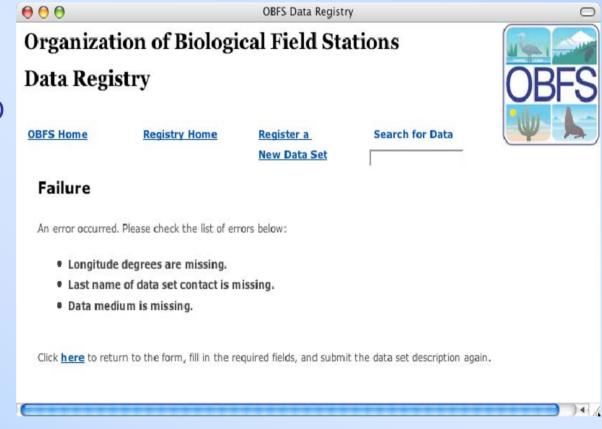

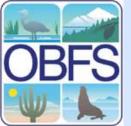

#### Metadata Submission: Review

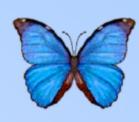

- Check to ensure that the metadata is all correct
- Click "submit" if correct
- Otherwise click "go back to editing"

OBFS Data Registry

#### Organization of Biological Field Stations

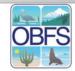

#### **Data Registry**

Please review the information that you entered in the OBFS Data Registry Form. If the information below is correct, provide your username, organization, and password at the bottom of this page, and submit the information. If you need to edit something, click on the edit button that is provided at the bottom of this page. You can print this page for your record.

#### **BASIC INFORMATION**

First Name: Will

Last Name: Tyburczy

Data Set Title: Sample Data Set

Station Name: (CA) Santa Cruz Island Reserve

#### PRINCIPAL DATA SET OWNER

First Name: Joe

Last Name: Smith
Organization Name:

E-Mail: Phone:

FAX:

Street Information:

City:

**State:** Select state here. **Other State/Province:** 

Postal Code:

C----

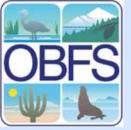

#### Metadata Submission: Login and Send

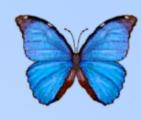

- Enter your KNB account username and password
- Remember to select OBFS for your organization

| SIGN IN               |                                                                                                    |  |
|-----------------------|----------------------------------------------------------------------------------------------------|--|
| username and passw    | r your username and password. This is for the protection of your metadata. The ord will prevent any unauthorized person from modifying your metadata. If you do not there. If you don't remember your password, you can have it reset and e-mailed to you want to change your password, click here. |  |
| Username:             |                                                                                                    |  |
| Organization:         | unaffiliated 🔻                                                                                                    |  |
| Password:             |                                                                                                    |  |
| Is the information ab | No, go back to editing                                                                                                    |  |

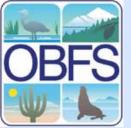

## Metadata Submission: Confirmation

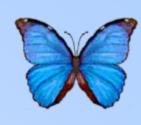

- If the data entry is successful, you should see this screen
- Otherwise, a screen explaining what happened should appear

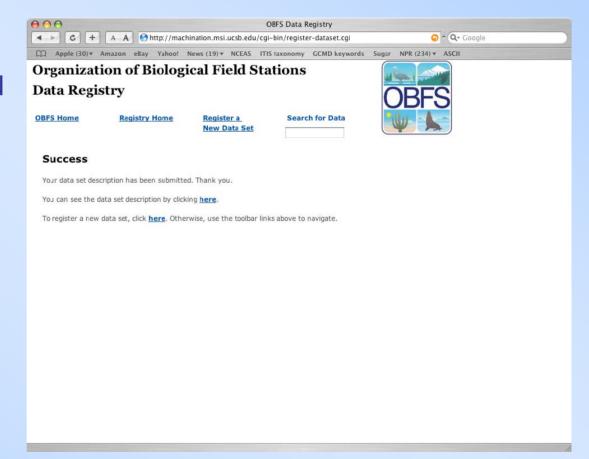

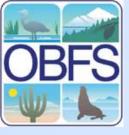

#### OBFS CONGRATULATIONS!!!

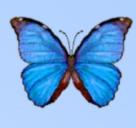

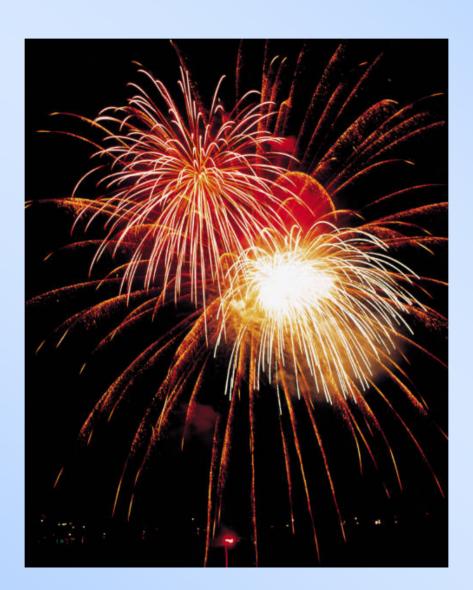

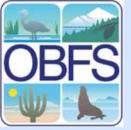

#### Help for Web Registry

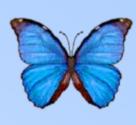

- Guide for Completing the Data Registry Form
- KNB Metadata
   Coordinators (at NCEAS)
  - (805) 892-2160
  - Callie Bowdish
  - Veronique Connolly
  - Will Tyburczy
- knb-help@nceas.ucsb.edu